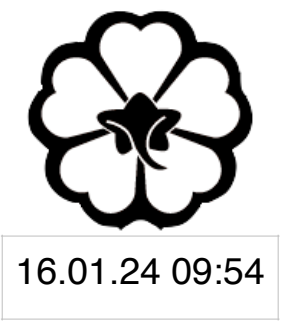

#### CSCI 165 Introduction to the Internet and the World Wide Web Lecture 1: The Internet 2

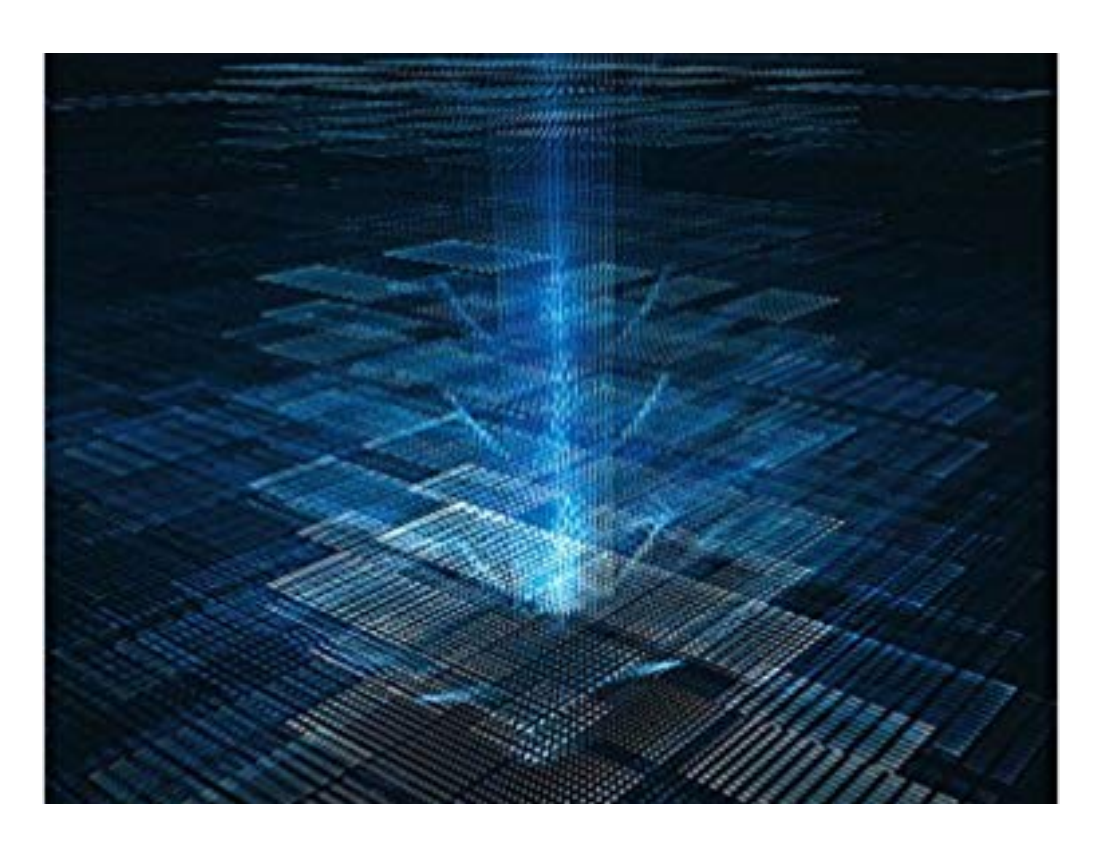

Jetic Gū 2024 Spring Semester (S1)

#### Overview

- Focus: Course Introduction
- Architecture: Computer Network, WWW
- Core Ideas:
	- 1. Local Area Networks vs Global Network
	- 2. The WWW

- "Interconnection of Networks"
- Decentralised at Gateway level, End-users connect to Gateways to get "Online"
- Routing Problem
- IP Address

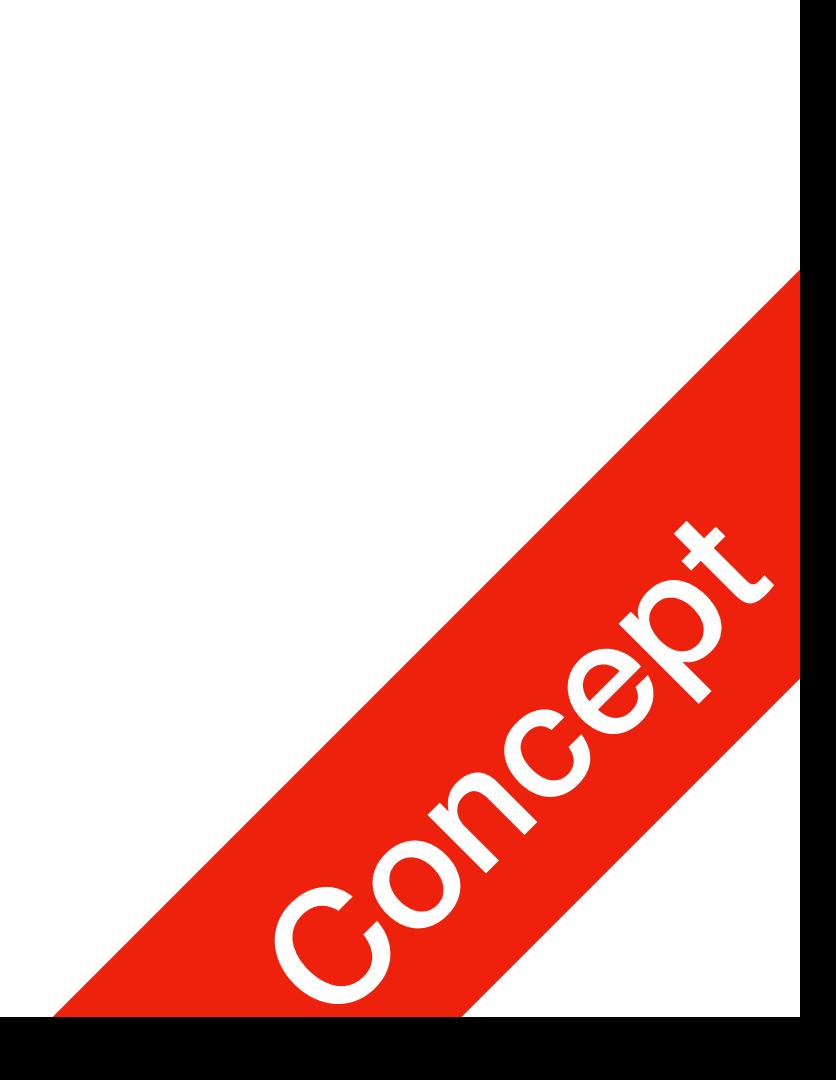

#### P0 Internet

# What is the Internet?

- Your home has a router, which provides Wi-Fi IP address: **43.10.X.X**; **192.168.1.100**
	- Your laptop **192.168.1.101**
	- Your smartphone **192.168.1.102**
	- Lisa's smartphone<br>192.168.1.103

#### Why does my IP address look weird? P1 LAN

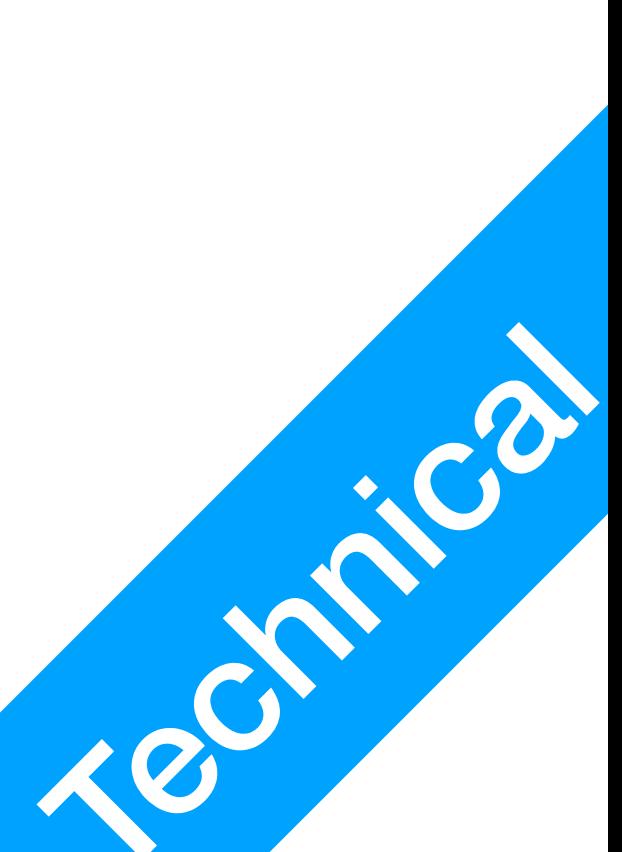

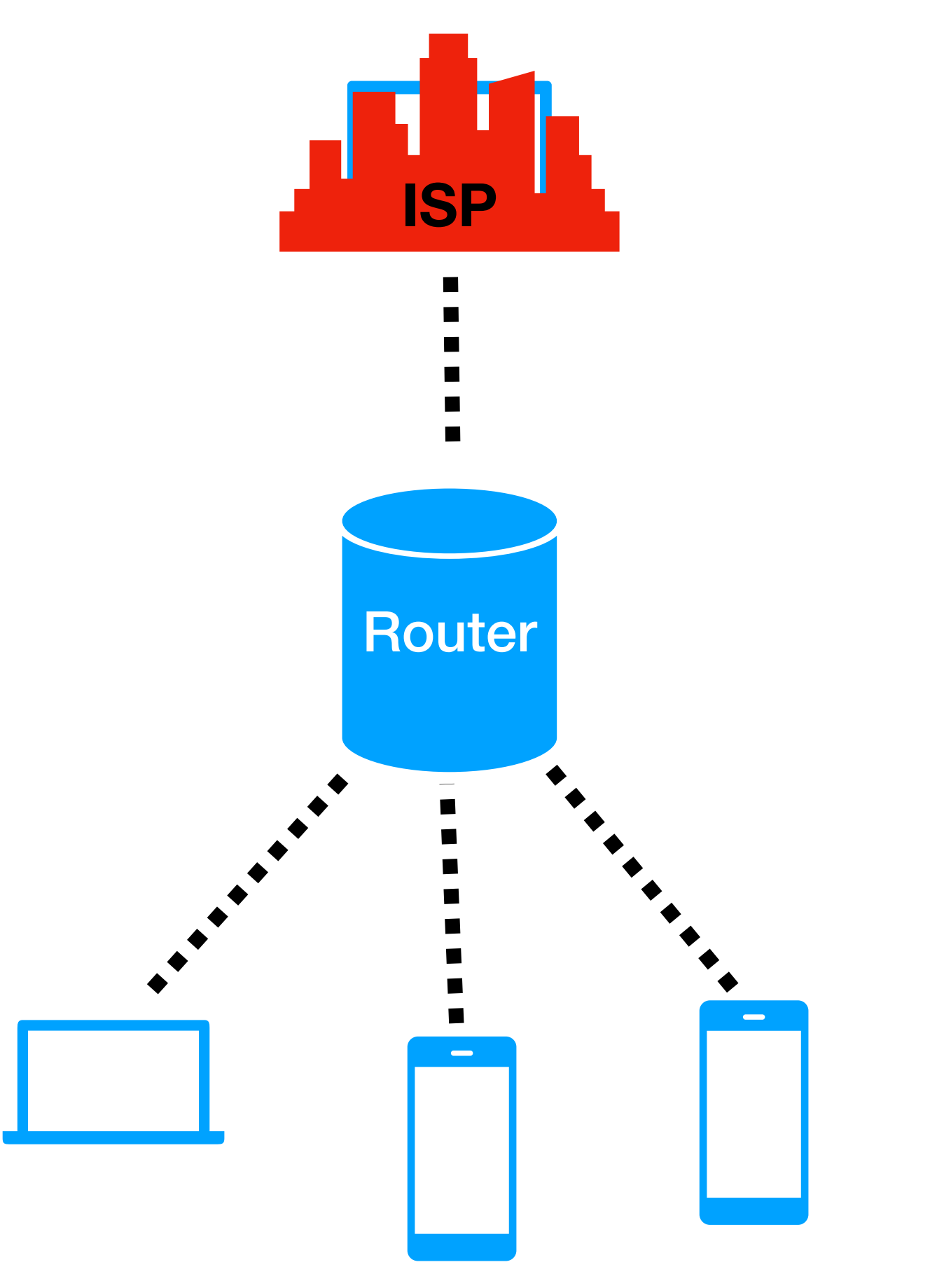

- Devices sends **Request**s, servers **Respond**
	- <sup>A</sup>**Response** is sent back the way it came
	- <sup>A</sup>**Request** requires a destination **IP address**

#### Why does my IP address look weird?

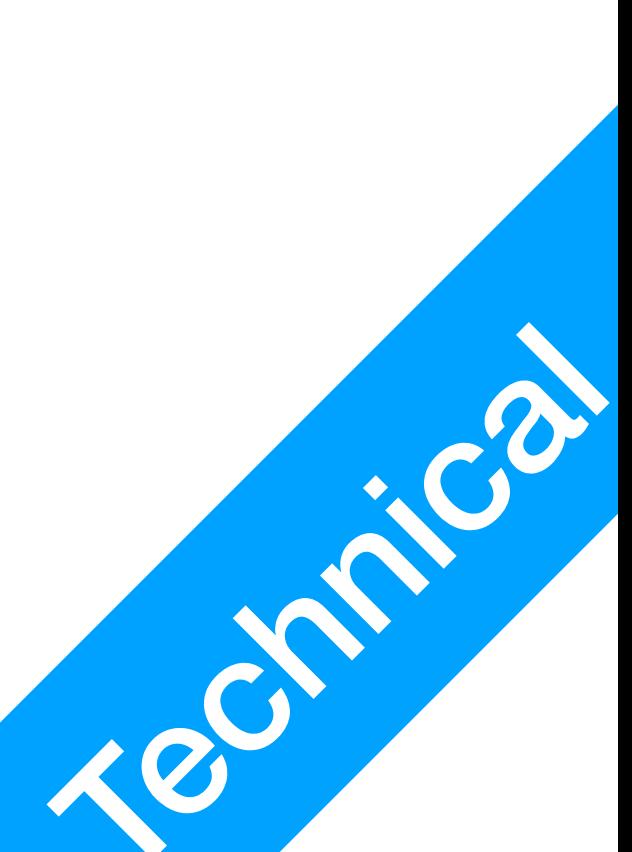

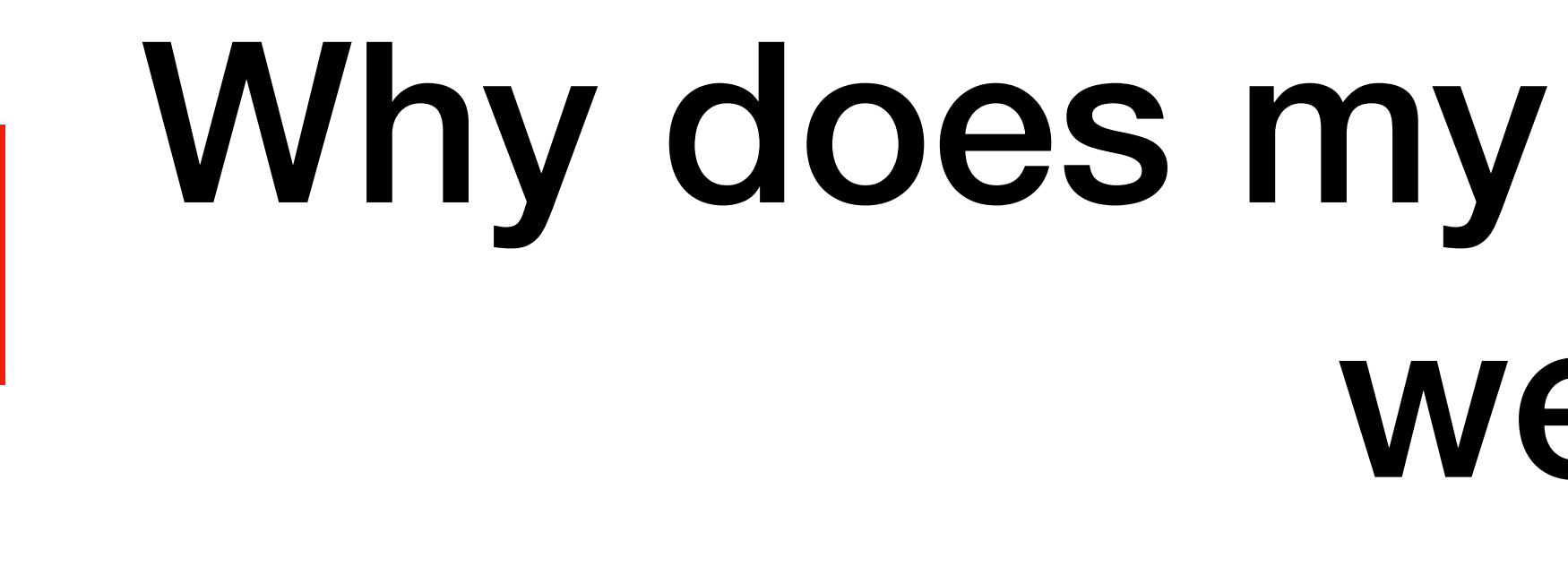

P1

LAN

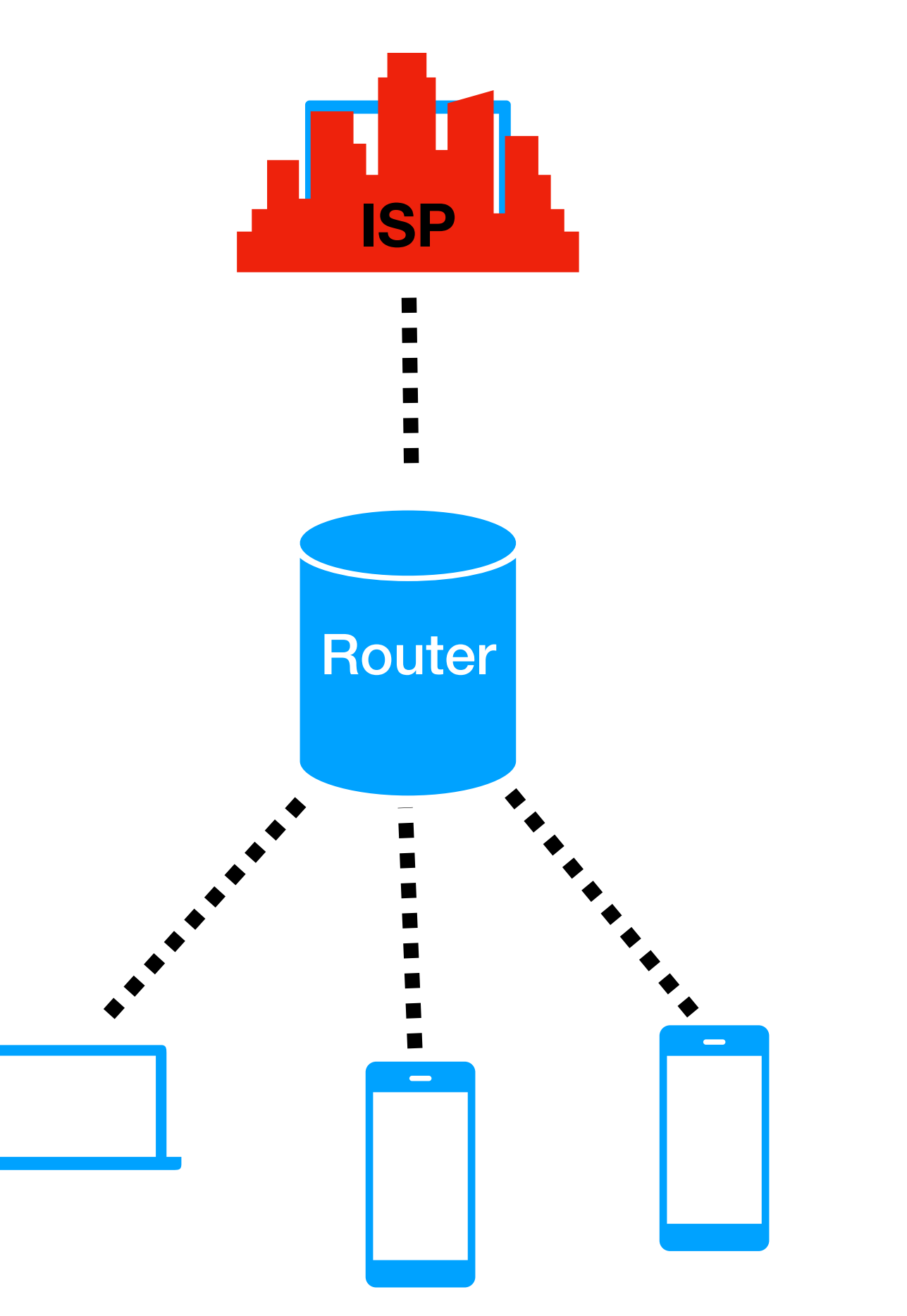

- **Requests** for services are sent to the Router first Routers sends it to the Gateway **on your behalf**
- **Responses** are sent back to the Router first Routers then sends it to the original sender
- Who can send requests to whom? **Device** -> **Local device Router** -> **Server** (Public IP) **Device**(Local) -> **Router** -> **Server** (Public) **Server** -> **Router Server** >< **Device Device** >< Remote device<br>Device >< Remote device<br>  $\frac{d}{dt}$

#### Why does my IP address look weird?

• The router, and the devices connected to it forms a **local area network**

P1

LAN

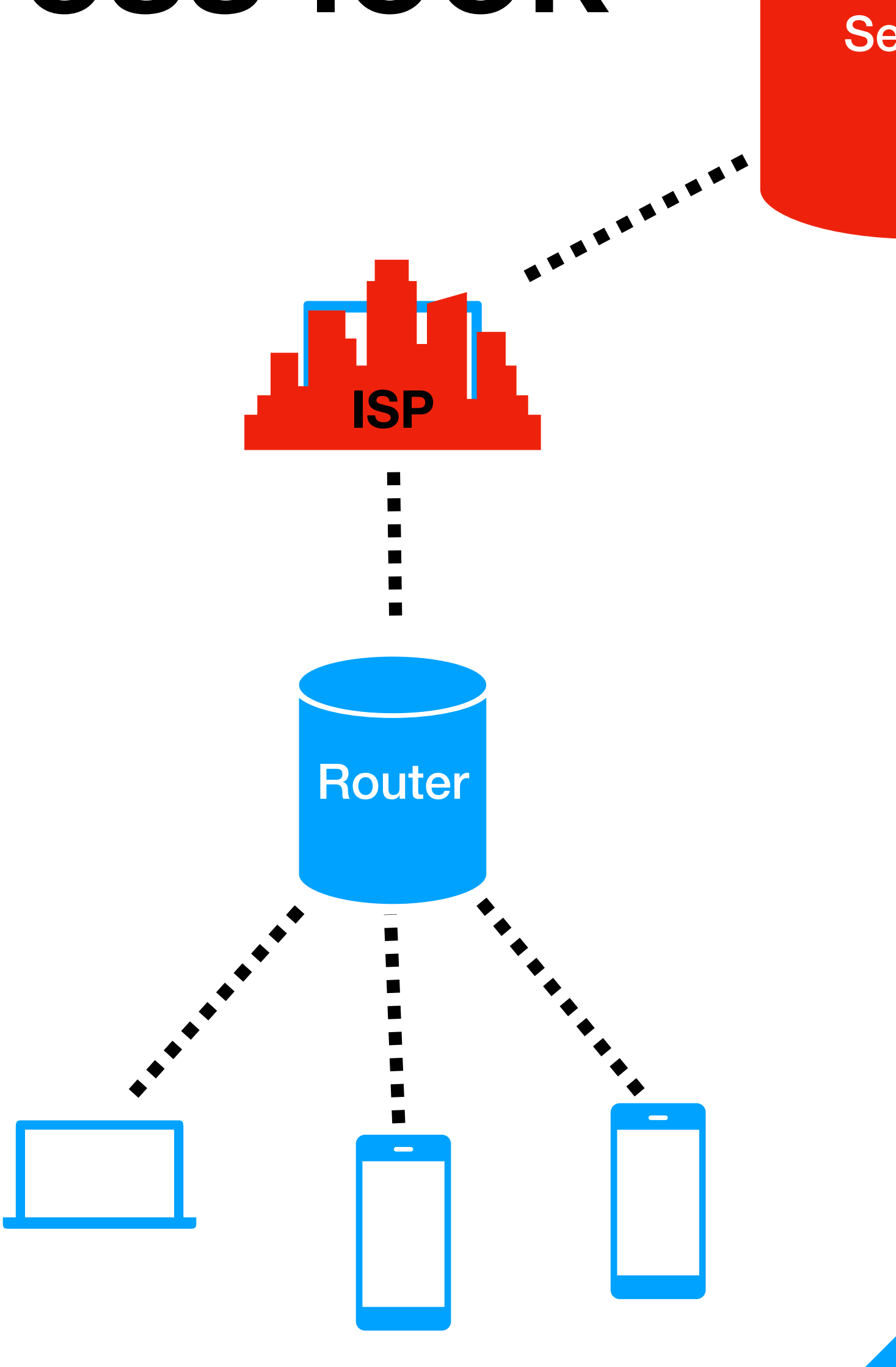

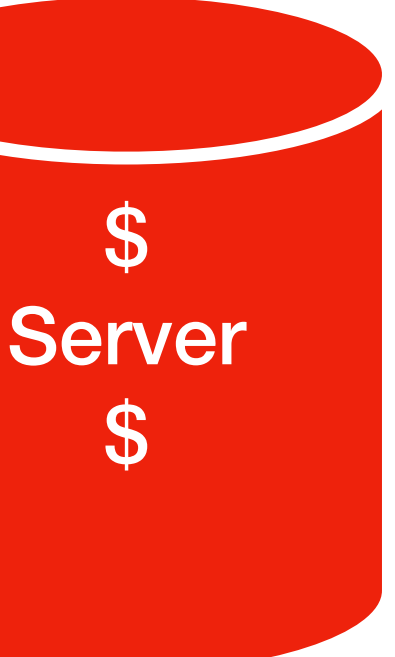

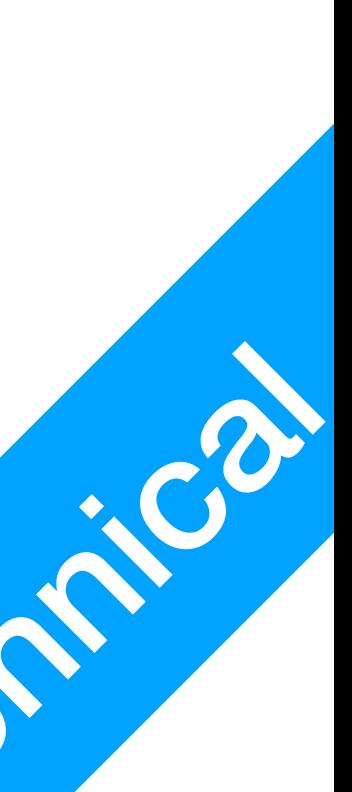

## What is the WWW?

One application (**Web browser**), access countless services (**Websites**)

- WWW
- Before the World-Wide Web
	- Each internet service you want to access 1. **Request** a software through mail or telephone order 2. Service provider **sends you a floppy disk** with software

3. Install that software, so you can use that **one service**, and one only

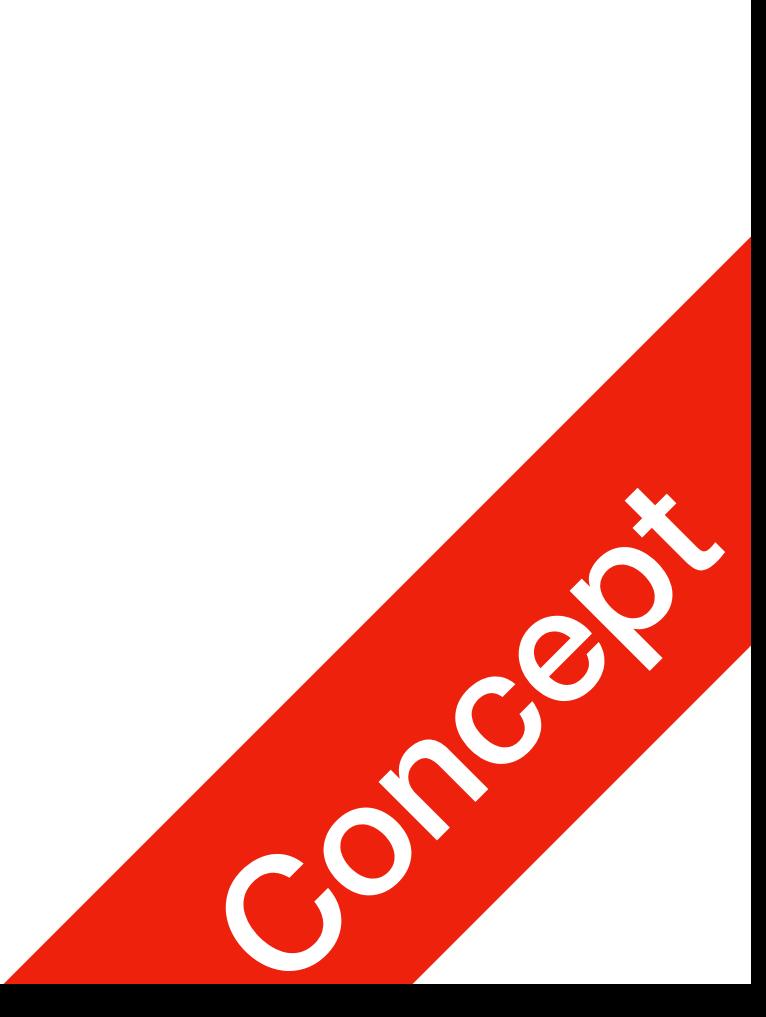

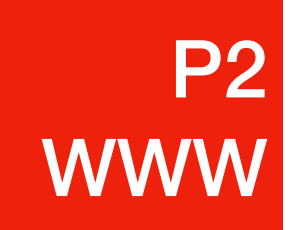

- URL: Uniform Resource Locator
	- You type this to the address bar, press enter, and a **Request** is sent
	- **Response**: webpage
	-

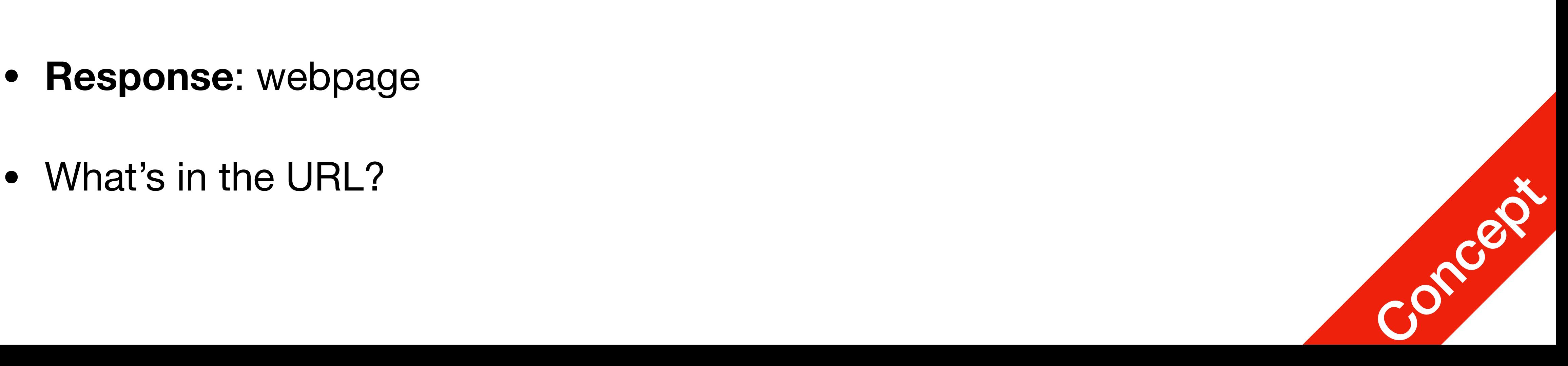

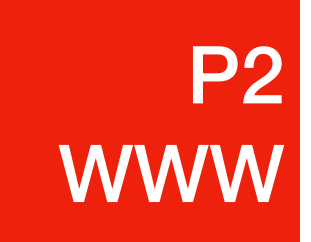

#### https://jetic.org/kurs/csci-165

- Protocols
	- HTTP: HyperText Transport Protocol
	- HTTPS: HyperText Transport Protocol (Encrypted)
	-

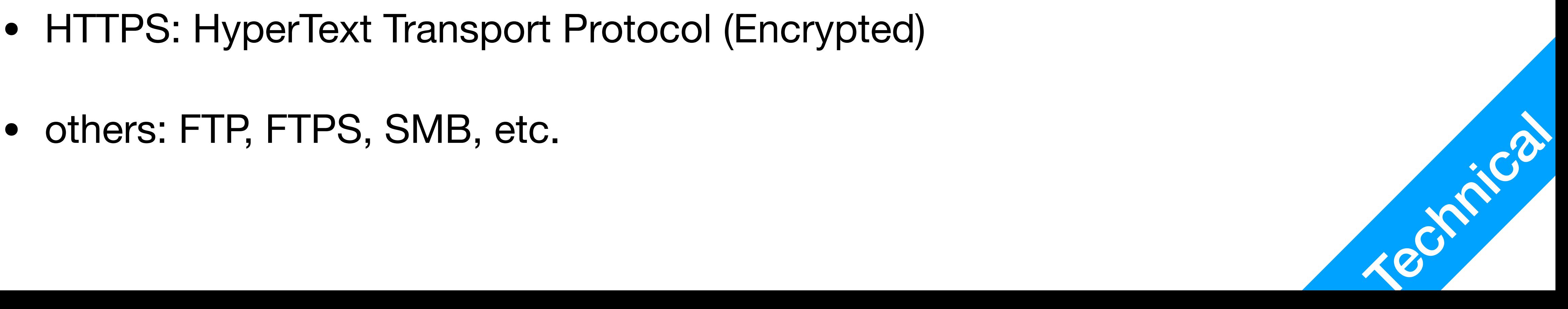

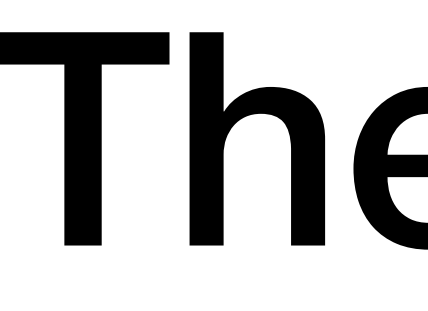

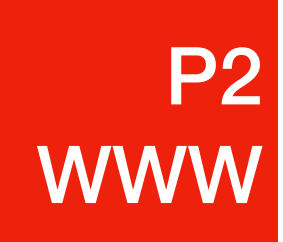

# https://jetic.org/kurs/csci-165

- The Domain
	- A domain is kinda like a **nickname** for the server's **IP address**
	- [jetic.org](http://jetic.org) is translated to: 139.162.15.171
	- Who provides this translation service? **<sup>A</sup> DNS server** (Domain Name System)

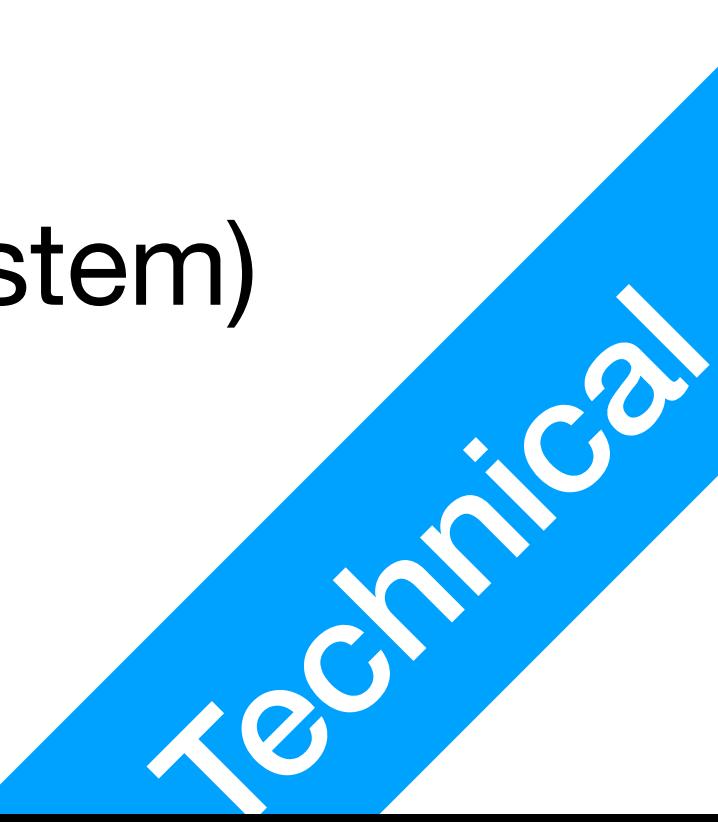

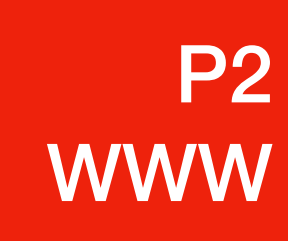

# https://jetic.org/kurs/csci-165

• Your browser will send a **Request** to the DNS server specified in your Network settings (provided by the gateway, router, or manually specified) with the

- **domain name** The DNS server **Responds** with the **IP address** of the domain
- 

• Your browser sends an HTTPS **Request** to the **IP address** of the domain My server **Responds** with the webpage, specified by the **Subdirectory**

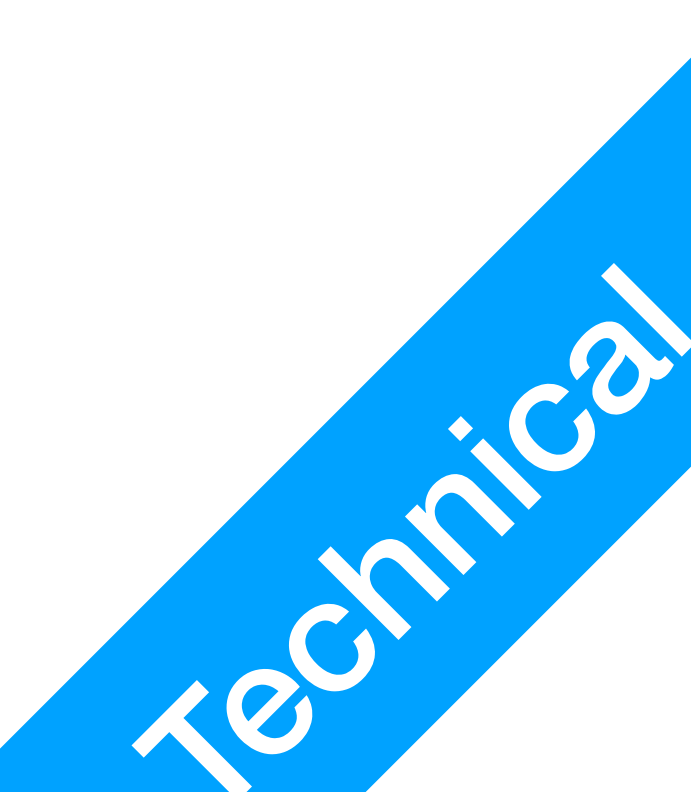

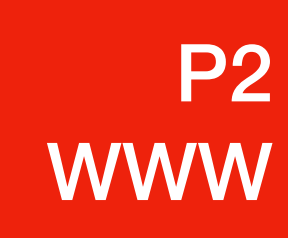

# https://jetic.org/kurs/csci-165 **Subdirectory**

• In the context of WWW

- Client: Web browser, sends **Request**s to remote servers FireFox, Chrome, Edge, Safari, etc. Knows the server's IP address (through DNS)
- Server: Web server, receives **Request**s and **Respond**s with webpages Apache2, IIS, Nginx, etc. Knows the sender's gateway's IP address
- Communications protocol TCP/IP (lower), **HTTP/HTTPS** (upper)
	- Can transfer any file formats, but most prominently text-based files **HTML** (webpages), **CSS** (style sheets), **Javascript** (coding scripts)

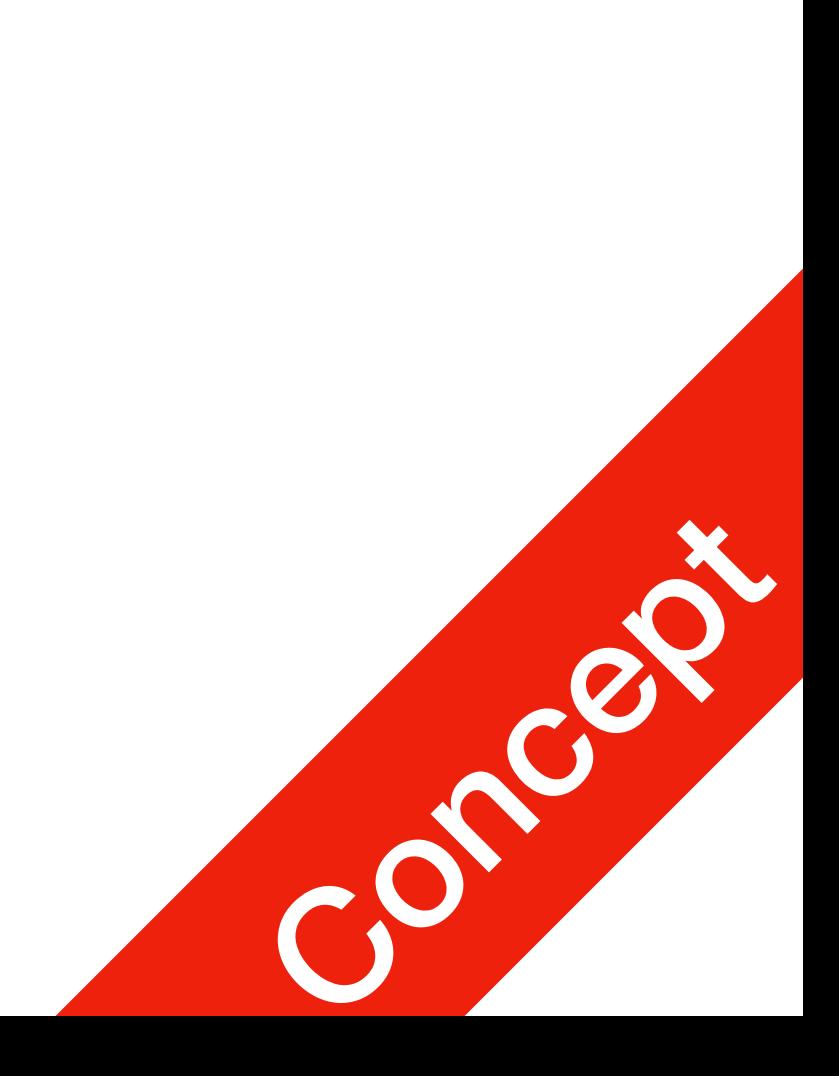

P2

**WWW** 

- How does Jetic access his own website?
	- Jetic opens a browser, types in <https://jetic.org>
	- [jetic.org](http://jetic.org) is sent to a DNS server, the DNS server sends back IP address
	- DNS Requests and Responses are transmitted through **TCP/IP**

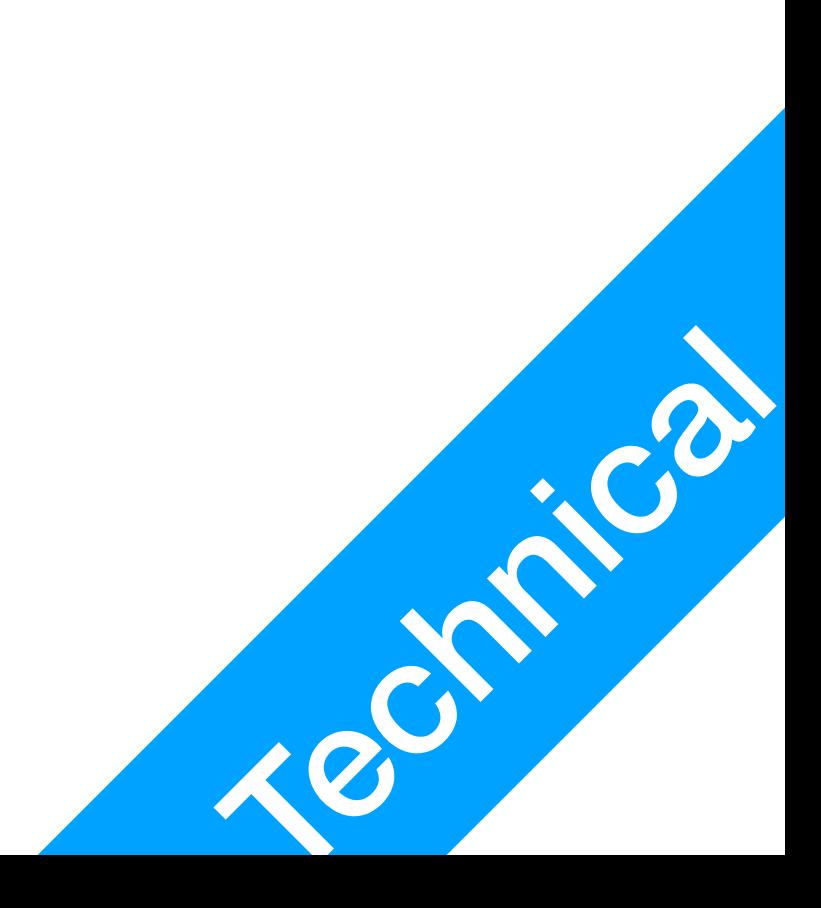

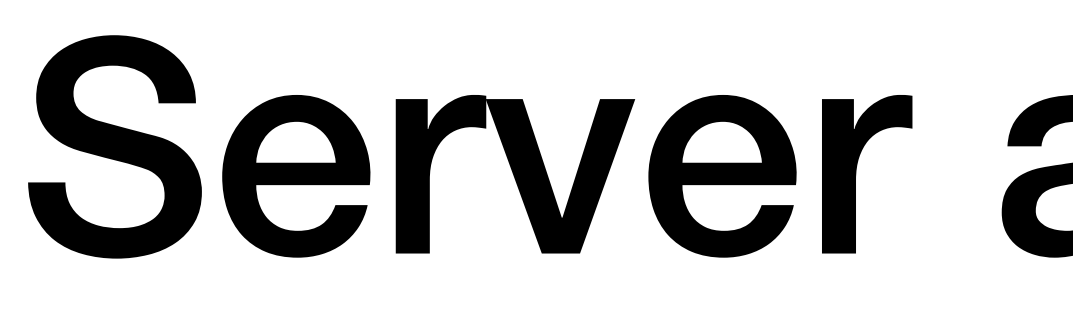

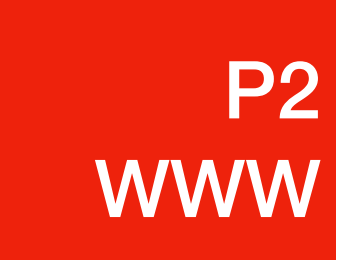

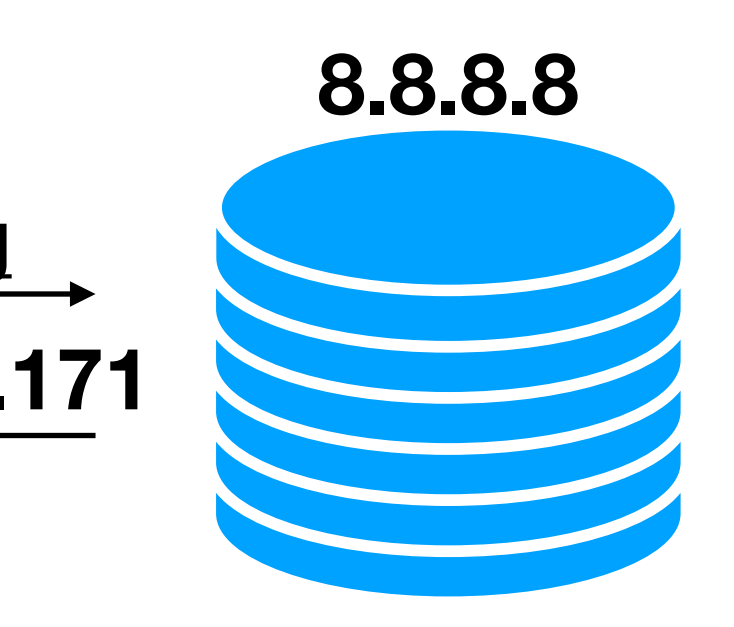

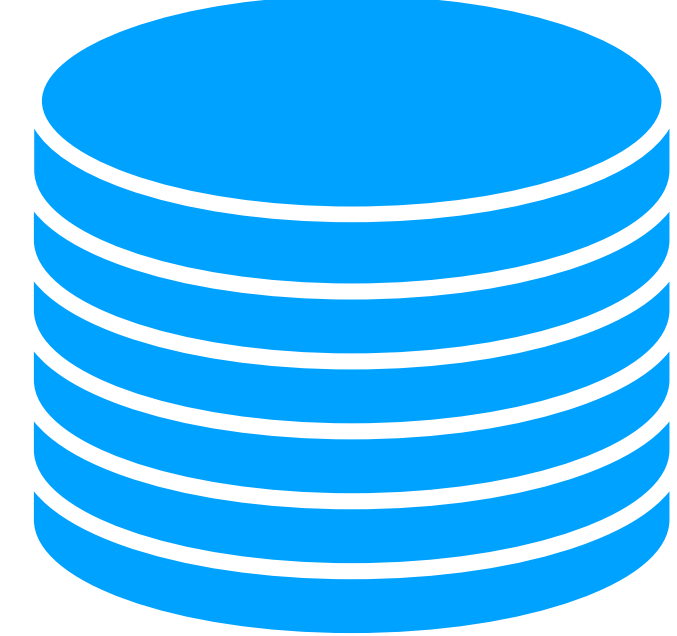

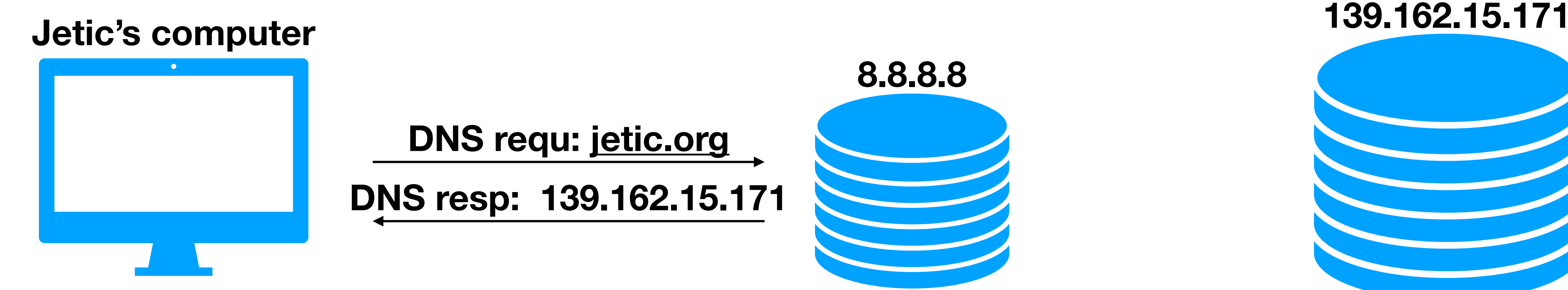

- Does the same Domain name always result in the same IP address?
	- Some yes: [jetic.org](http://jetic.org) has only one IP address
	- Some no: Google has dozens, each a different data centre, serving Clients from different regions (Americas, EU, Asian, Australia, etc.)

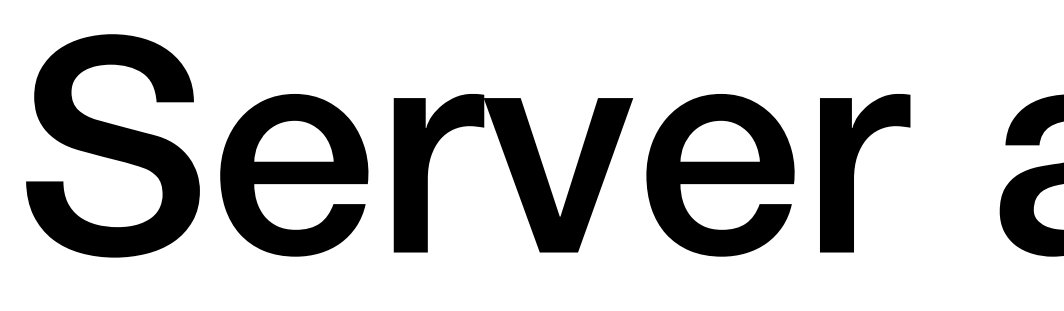

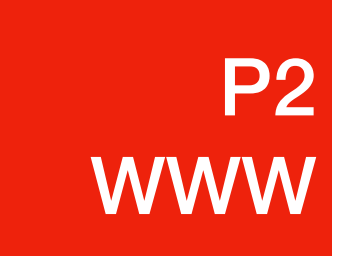

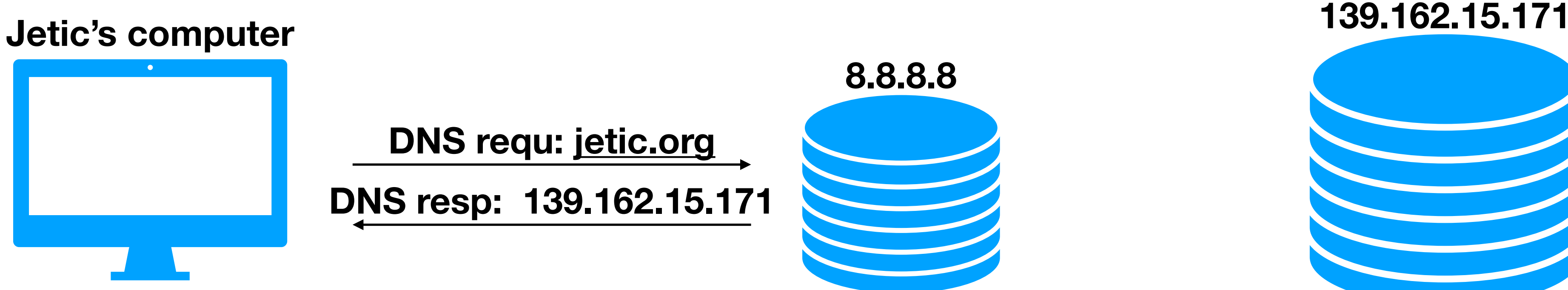

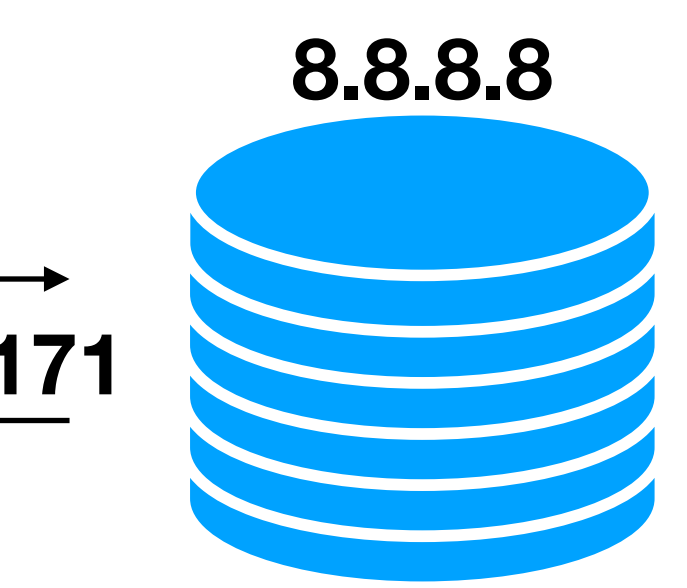

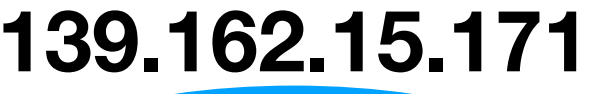

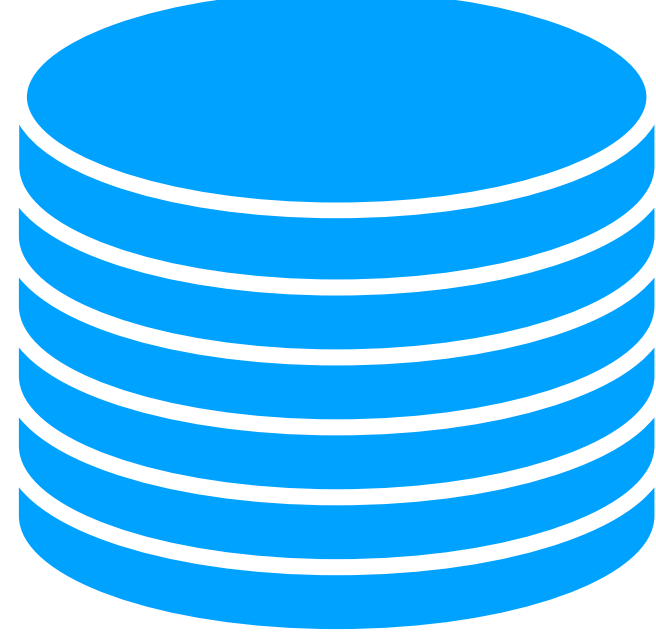

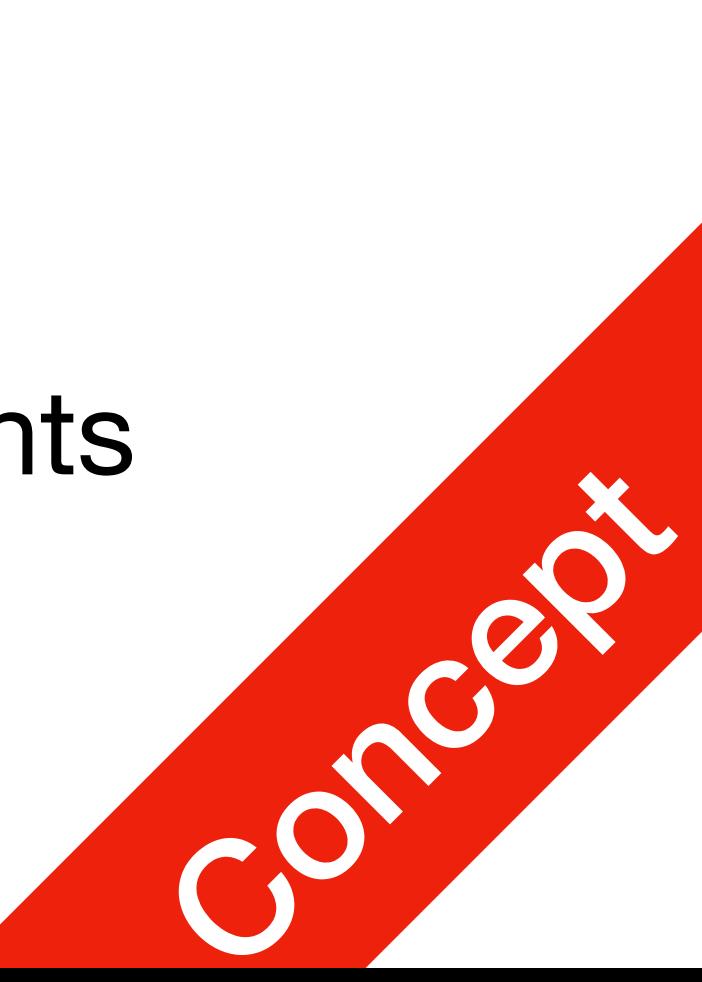

**DNS requ: [jetic.org](http://jetic.org) DNS resp: 139.162.15.171**

- How does Jetic access his own website?
	- The browser sends an HTTPS Request to 139.162.15.171
	-

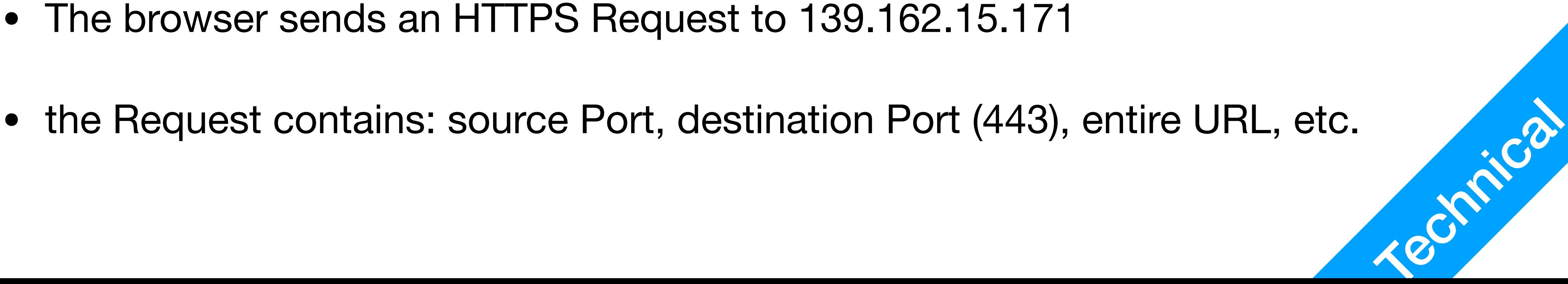

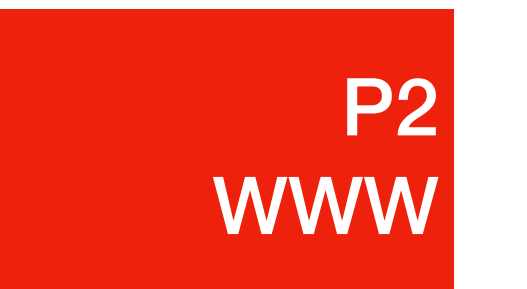

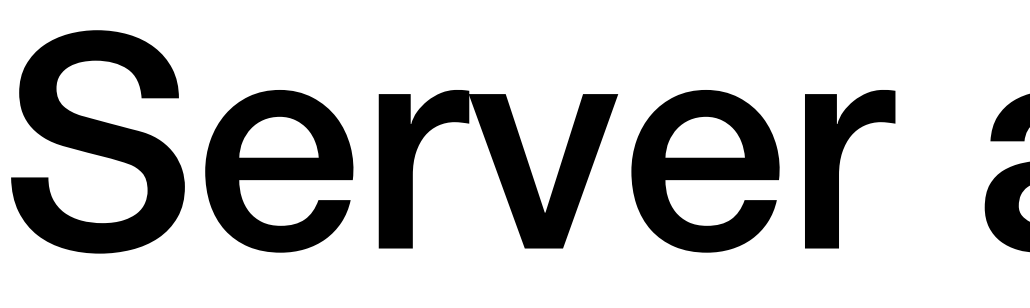

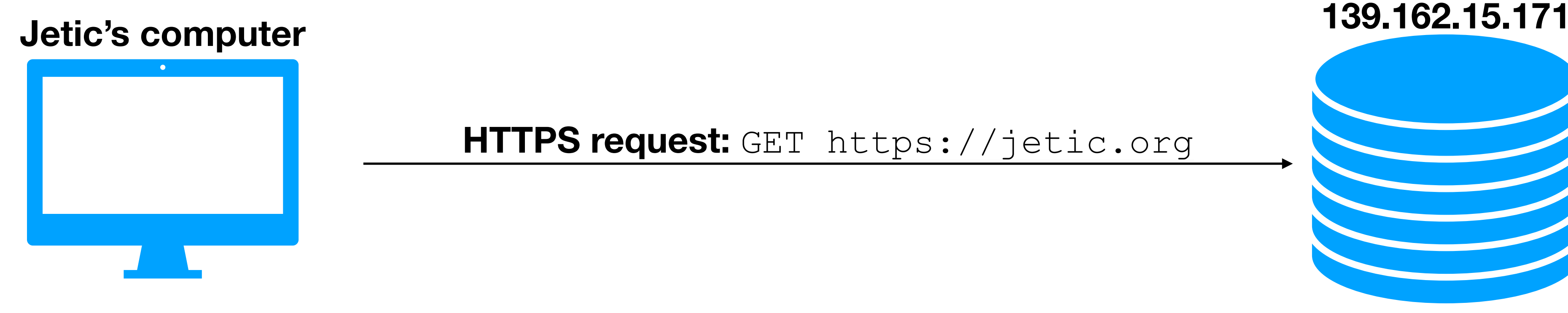

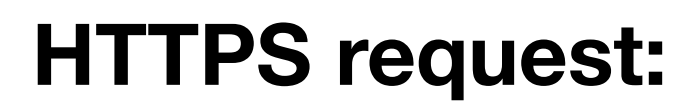

**HTTPS request:** GET <https://jetic.org>

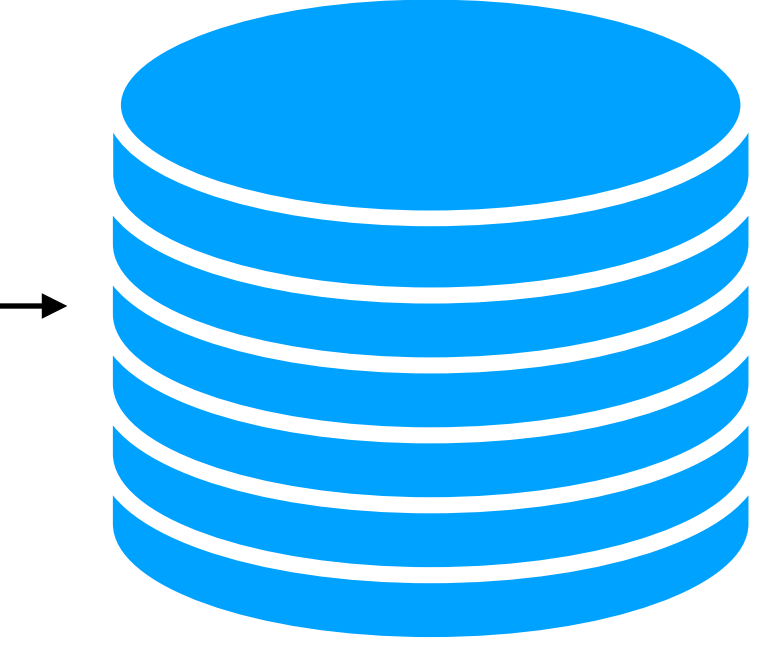

- What are ports?
	- Virtual places within an OS where network connections starts and ends
	- A port can be used to send and receive messages
	-

• A port can only be used/monitored/listened by **ONE** applications at a time

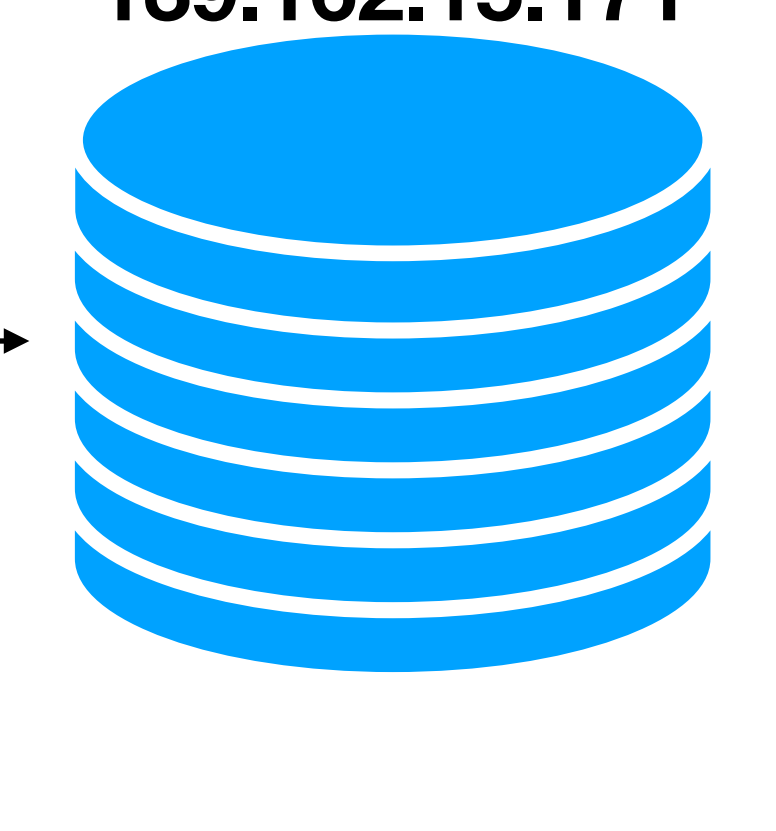

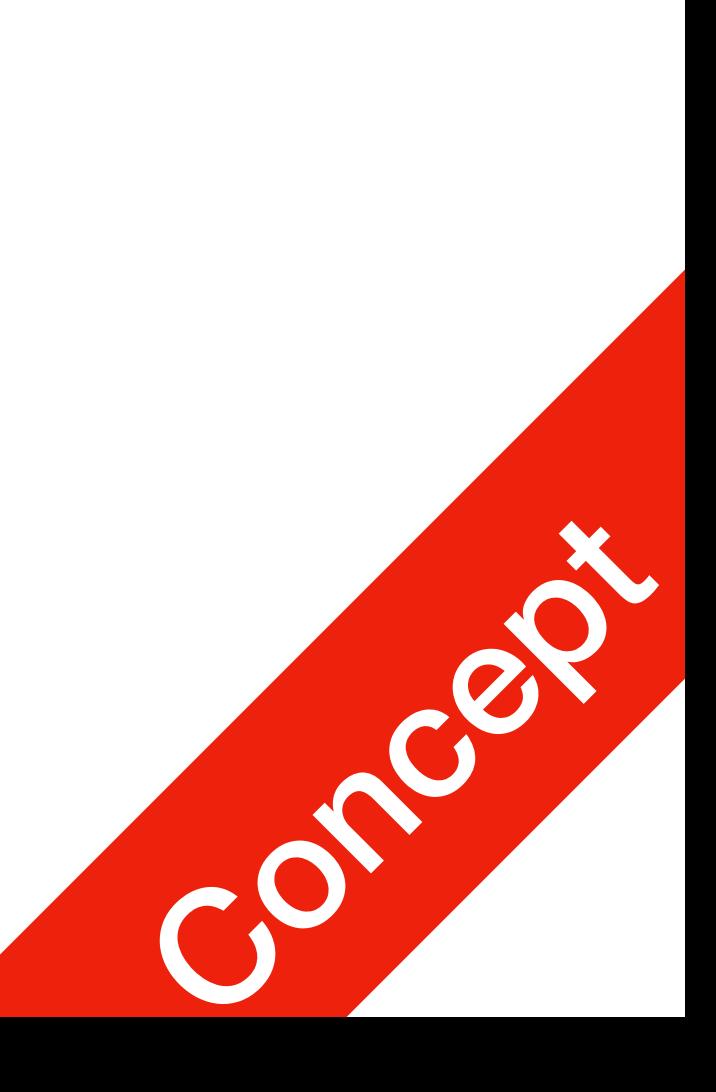

![](_page_15_Picture_0.jpeg)

![](_page_15_Picture_1.jpeg)

![](_page_15_Figure_2.jpeg)

**HTTPS request:** GET <https://jetic.org>

- HTTPS port
	- Port number 443
	- jetic.org uses Apache to process all HTTPS requests, apache2 listens to<br>incoming TCP/IP Requests

![](_page_16_Figure_0.jpeg)

![](_page_16_Picture_5.jpeg)

- Different applications can handle messages destined for different ports
- 

• Applications can spawn subprocess and create new ports to dedicatedly serve requests and  $\frac{1}{2}$ 

![](_page_17_Picture_5.jpeg)

![](_page_17_Figure_0.jpeg)

• The server's Apache receives the **Request**, generates the appropriate

- How does Jetic access his own website?
	- **content**, sends it back, along with a status code **200**
	- request is for a webpage, but can be any other file types

• Usually the content is in **HTML (Hypertext Markup Language)** if the

![](_page_18_Picture_10.jpeg)

![](_page_18_Figure_0.jpeg)

![](_page_18_Picture_1.jpeg)

![](_page_18_Figure_2.jpeg)

- **Request** methods
	- **GET:** requests for file/webpage, followed by URL
	- **PUT**: sends server texts, in HTML form format
	-

Used to send server information, such as userid, your password, text for your twitter post, etc.

![](_page_19_Picture_12.jpeg)

![](_page_19_Picture_0.jpeg)

![](_page_19_Picture_1.jpeg)

![](_page_19_Figure_2.jpeg)

![](_page_19_Figure_3.jpeg)

- **Response** status codes (100-599):
	- **<sup>200</sup>**: successful response, everything is OK
	- 404: client error response, not found
	-
- 1. <https://developer.mozilla.org/en-US/docs/Web/HTTP/Status>

![](_page_20_Picture_9.jpeg)

![](_page_20_Figure_0.jpeg)

![](_page_20_Picture_1.jpeg)

![](_page_20_Figure_2.jpeg)

- How does Jetic access his own website?
	- The browser receives the HTML code, start executing it
	- Webpages often **require other resources**, such as **CSS** and **Javascript**<sup>s</sup> These are **Request**ed and **Respond**ed using HTTPS
	-

![](_page_21_Figure_0.jpeg)

**CSS style sheets**

**Javascript**

**Pictures**

**etc…**

![](_page_21_Picture_11.jpeg)

• Finally the webpage gets Rendered by the browser, and you can view the content Concept of Concept of Concept of Concept of Concept of Concept of Concept of Concept of Concept of Concept of Concept of Concept of Concept o

![](_page_21_Picture_16.jpeg)

- This is a complete list of all resources loaded for [jetic.org](http://jetic.org) 56 different resources
	- 3 HTML documents
	- 21 CSS style sheets
	- 9 Images in Jpg and PNG format
	- 8 fonts in woff2 format
	- 2 vector images in SVG format
	-

![](_page_22_Picture_71.jpeg)

![](_page_22_Picture_11.jpeg)

![](_page_22_Picture_0.jpeg)

#### Developer Tool on Your Browser

- Every major browser has a set of Developer Tools, allowing you to
	- See all downloaded resources for a webpage
	- View individual resources for a webpage
	- Access the Javascript console
	- Inspect HTML elements
	- Monitor ongoing network traffic timeline
	-

![](_page_23_Figure_9.jpeg)

P3

**Dev** 

#### Developer Tool on Your Browser

• Your task today

- Visit one website you often visit
- Checkout its resources
	- which ones are received successfully? Which ones are not?
	-

• identify the different types of resources (HTML, CSS, Javascript, Fonts,

![](_page_24_Picture_8.jpeg)

P3

**Dev**